號: 檔

保存年限:

#### 臺灣銀行股份有限公司企業工會 ार्थेऽ।

地址:10043臺北市中正區寶慶路35 號4樓 聯絡人: 李宗賢 電話: (02)2349-3928 Email:  $834244$ @mail.bot.com.tw

### 受文者:如行文單位

發文日期:中華民國105年5月26日 發文字號: (105)臺銀企工字第1050525041號 速别:最速件 密等及解密條件或保密期限: 附件:如文

- 主旨:為提升本會網站botu.org.tw瀏覽品質,業已重新架設工 會網站,並訂於本 (105) 年6月1日啟用改版後之工會網 站, 操作步驟詳如說明二, 請轉知各單位同仁週知, 請查 照辦理。
- 說明:

奘

訂

線

- 一、依本會104年11月20日第6屆第10次理事會會議決議辦理。
- 二、本會網站改版後,原會員帳號(用戶名稱)及密碼(用戶 密碼)不變,可照常使用。在改版期間,因電腦會自動儲 存暫存檔,可能會使新舊書面重疊,如遇此情況請清除電 腦暫存檔可改善或等待一週會自動消除。檢附會員連結本 會改版後之網站首次註冊、登入與清除暫存檔之步驟說 明。
- 三、本會會員福利:結婚及生育禮金2,000元,住院慰問2,000 元,會員往生奠儀21,000元,會員及親屬往生高腳花籃, 子女獎學金最高2,000元,團體意外險252萬元及意外住院 日額2,000元等,上述福利辦理及申請書表皆置本會新網 站「檔案下載」區,會員可逕自下載使用。
- 四、工會會務每月定時刊登於本會網站之理事長專區,請會員 定期瀏覽每月會務記事。
- 五、本會網站之工會會員專區設有「會員交流討論區」,歡迎 會員暢所欲言、交流聯繫。

#### 第1頁共3頁

正本:臺灣銀行營業部、臺灣銀行發行部、臺灣銀行公庫部、臺灣銀行館前分行、臺 灣銀行信託部、臺灣銀行臺南分行、臺灣銀行臺中分行、臺灣銀行高雄分行、 臺灣銀行基隆分行、臺灣銀行中興新村分行、臺灣銀行嘉義分行、臺灣銀行新 竹分行、臺灣銀行彰化分行、臺灣銀行屏東分行、臺灣銀行花蓮分行、臺灣銀 行延平分行、臺灣銀行中山分行、臺灣銀行高雄加工出口區分行、臺灣銀行宜 蘭分行、臺灣銀行臺東分行、臺灣銀行澎湖分行、臺灣銀行鳳山分行、臺灣銀 行桃園分行、臺灣銀行板橋分行、臺灣銀行新營分行、臺灣銀行苗栗分行、臺 灣銀行豐原分行、臺灣銀行斗六分行、臺灣銀行南投分行、臺灣銀行南門分 行、臺灣銀行公館分行、臺灣銀行左營分行、臺灣銀行北投分行、臺灣銀行霧 峰分行、臺灣銀行金門分行、臺灣銀行馬祖分行、臺灣銀行安平分行、臺灣銀 行中壢分行、臺灣銀行三重分行、臺灣銀行頭份分行、臺灣銀行前鎮分行、臺 灣銀行城中分行、臺灣銀行民權分行、臺灣銀行潭子分行、臺灣銀行連城分 行、臺灣銀行員林分行、臺灣銀行松江分行、臺灣銀行鼓山分行、臺灣銀行龍 山分行、臺灣銀行忠孝分行、臺灣銀行信義分行、臺灣銀行復興分行、臺灣銀 行三民分行、臺灣銀行臺中港分行、臺灣銀行羅東分行、臺灣銀行埔里分行、 臺灣銀行岡山分行、臺灣銀行新興分行、臺灣銀行苓雅分行、臺灣銀行松山分 行、臺灣銀行健行分行、臺灣銀行中和分行、臺灣銀行太保分行、臺灣銀行竹 北分行、臺灣銀行國際金融業務分行、臺灣銀行士林分行、臺灣銀行新莊分 行、臺灣銀行大甲分行、臺灣銀行新竹科學園區分行、臺灣銀行樹林分行、臺 灣銀行新店分行、臺灣銀行國際部、臺灣銀行徵信部、臺灣銀行黎明分行、臺 灣銀行民生分行、臺灣銀行永康分行、臺灣銀行三多分行、臺灣銀行臺北世貿 中心分行、臺灣銀行大安分行、臺灣銀行華江分行、臺灣銀行潮州分行、臺灣 銀行蘇澳分行、臺灣銀行大雅分行、臺灣銀行楠梓分行、臺灣銀行臺中工業區 分行、臺灣銀行企劃部、臺灣銀行秘書處、臺灣銀行人力資源處、臺灣銀行會 計處、臺灣銀行資訊處、臺灣銀行經濟研究處、臺灣銀行法令遵循處、臺灣銀 行敦化分行、臺灣銀行南港分行、臺灣銀行和平分行、臺灣銀行水湳分行、臺 灣銀行中崙分行、臺灣銀行土城分行、臺灣銀行不動產管理部、臺灣銀行桃園 國際機場分行、臺灣銀行大昌分行、臺灣銀行五甲分行、臺灣銀行博愛分行、 臺灣銀行中庄分行、臺灣銀行平鎮分行、臺灣銀行仁愛分行、臺灣銀行南崁分 行、臺灣銀行圓山分行、臺灣銀行董事會秘書室、臺灣銀行政風處、臺灣銀行 職工福利委員會、臺灣銀行總務處、臺灣銀行五股分行、臺灣銀行大里分行、 臺灣銀行安南分行、臺灣銀行西屯分行、臺灣銀行天母分行、臺灣銀行鹿港分 行、臺灣銀行內壢分行、臺灣銀行董事會稽核處、臺灣銀行臺南科學園區分 行、臺灣銀行虎尾分行、臺灣銀行淡水分行、臺灣銀行授信審查部、臺灣銀行 消費金融部、臺灣銀行財務部、臺灣銀行債權管理部、臺灣銀行內湖分行、臺 灣銀行嘉北分行、臺灣銀行東港分行、臺灣銀行汐止分行、臺灣銀行梧棲分 行、臺灣銀行小港分行、臺灣銀行中屏分行、臺灣銀行群賢分行、臺灣銀行北 大路分行、臺灣銀行文山分行、臺灣銀行太平分行、臺灣銀行德芳分行、臺灣 銀行建國分行、臺灣銀行屏東農科園區分行、臺灣銀行新園分行、臺灣銀行電 子金融部、臺灣銀行東桃園分行、臺灣銀行蘆洲分行、臺灣銀行高雄國際機場 分行、臺灣銀行風險管理部、臺灣銀行臺北港分行、臺灣銀行臺中科學園區分 行、臺灣銀行高雄科學園區分行、臺灣銀行東湖分行、臺灣銀行高榮分行、臺 灣銀行南港軟體園區分行、臺灣銀行龍潭分行、臺灣銀行仁德分行、臺灣銀行 林口分行、臺灣銀行木柵分行、臺灣銀行臺南創新園區分行、臺灣銀行財富管 理部、臺灣銀行採購部、臺灣銀行貴金屬部、臺灣銀行公教保險部、臺灣銀行 武昌分行、臺灣銀行臺北分行、臺灣銀行金山分行、臺灣銀行信安分行、臺灣

裝

訂

線

#### 第2頁共3頁

銀行劍潭分行、臺灣銀行萬華分行、臺灣銀行板新分行、臺灣銀行新永和分 行、臺灣銀行南新莊分行、臺灣銀行桃興分行、臺灣銀行新明分行、臺灣銀行 六家分行、臺灣銀行北臺中分行、臺灣銀行中臺中分行、臺灣銀行嘉南分行、 臺灣銀行南都分行、臺灣銀行北高雄分行、臺灣銀行成功分行、臺灣銀行北花 蓮分行、臺灣銀行國內營運部、臺灣銀行企業金融部、臺灣銀行新湖分行、臺 灣銀行五福分行、臺灣銀行六甲頂分行、臺灣銀行中都分行、臺灣銀行臺北國 際機場分行、臺灣銀行新莊副都心分行、臺灣銀行仁武分行

副本:本會理監事、本會會員代表

 $\overline{1}$  $\mathbf{I}$ 

裝  $\mathbf{I}$  $\mathbf{I}$ 

 $\mathbf{I}$  $\mathbf{I}$ 訂

 $\mathbf{I}$ 

 $\mathbf{I}$  $\mathbf{I}$  $\mathbf{I}$  $\blacksquare$ 缐  $\mathbf{f}$  $\overline{\phantom{a}}$  $\overline{1}$ 

 $\mathbf{I}$  $\overline{1}$ 

# 臺灣銀行企業工會 botu.org.tw 改版網站之使用步驟 【105.6.1 啟用】

## 一、 會員註冊

如會員在工會網站改版前不曾註冊過,初次進入改版後的工會網站,請先註冊 網站帳號並自行設定密碼,步驟如下圖所示。

進到工會網站 botu.org.tw 後,點選左上角「會員中心」。

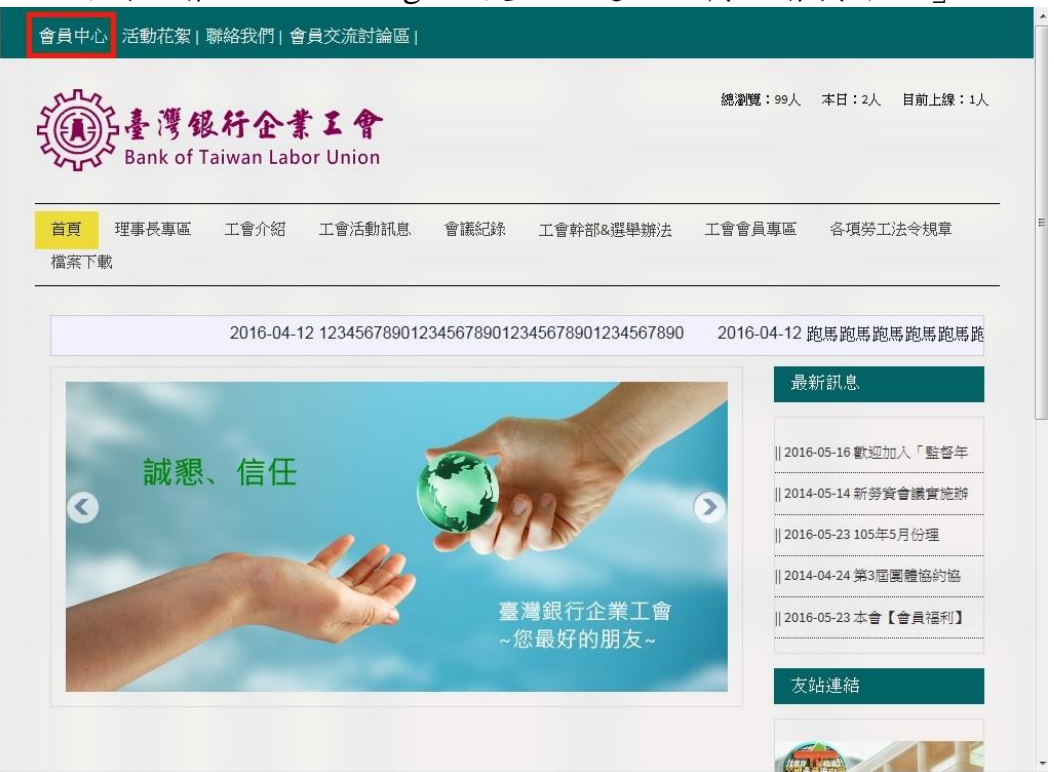

### 點選左側「會員註冊」。

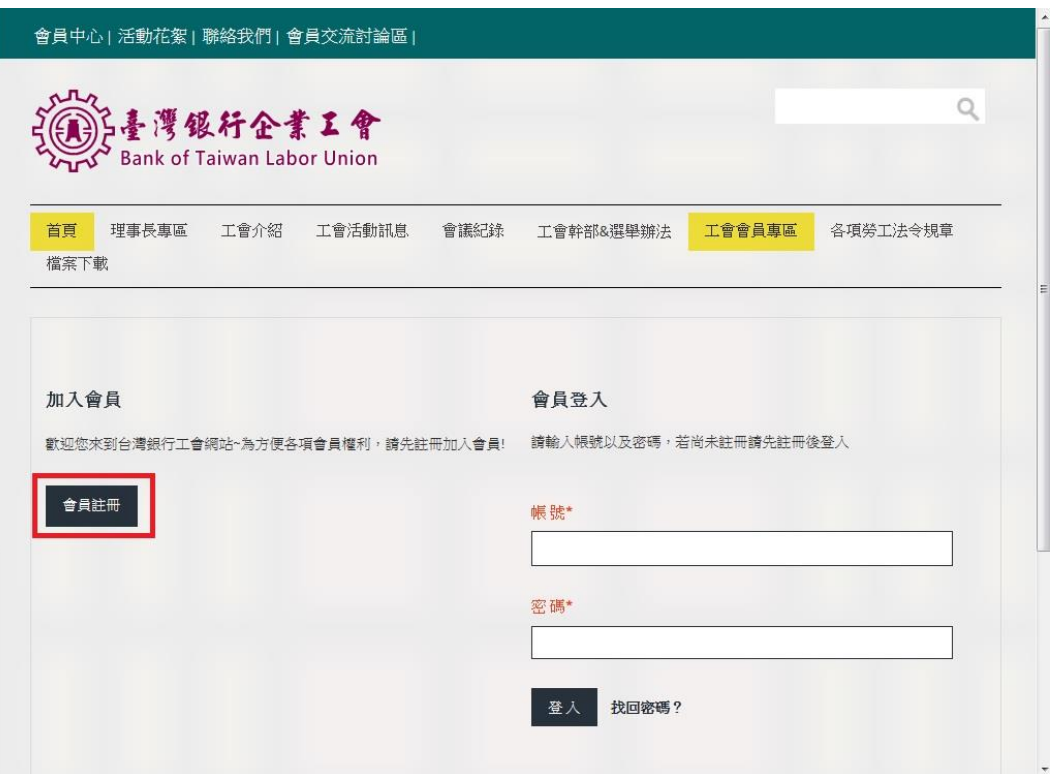

請輸入「基本資料」及「登入資訊」,「\*」為必填欄位,填妥後點選「確認」。

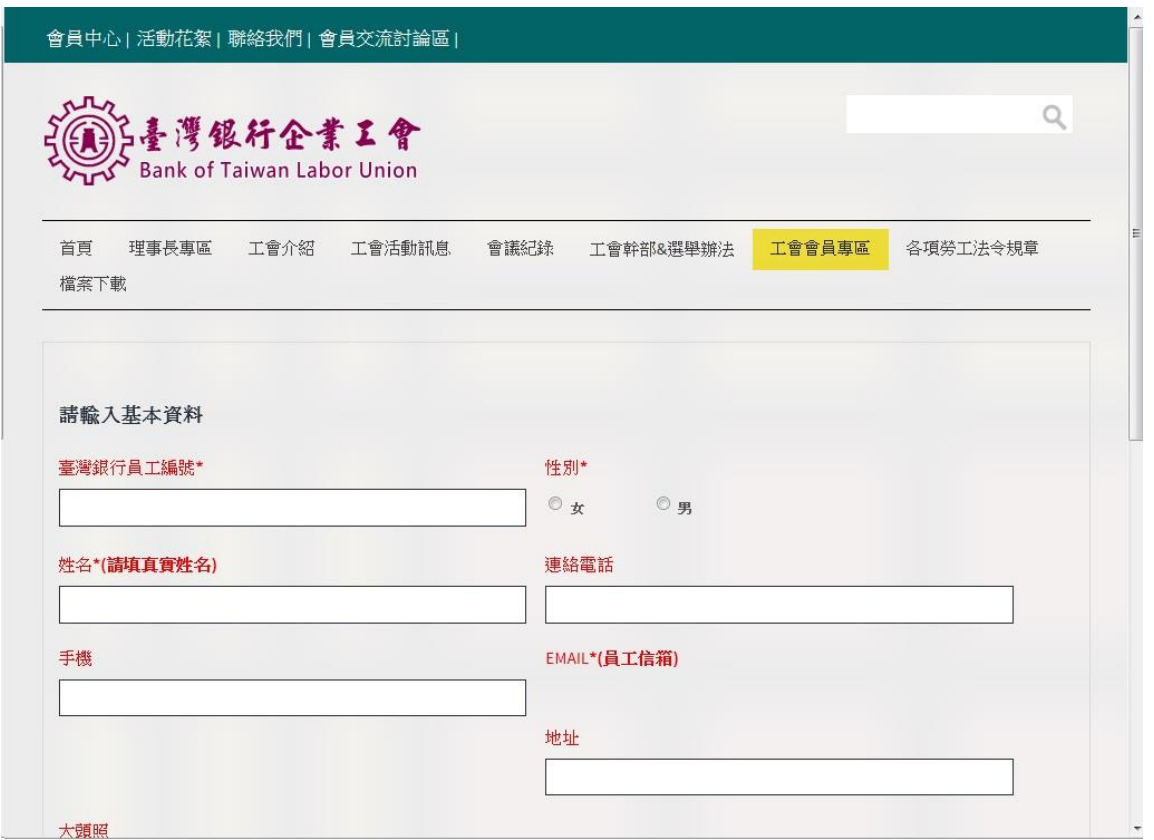

## 填寫完畢後送出,顯示資料註冊成功,請重新登入。

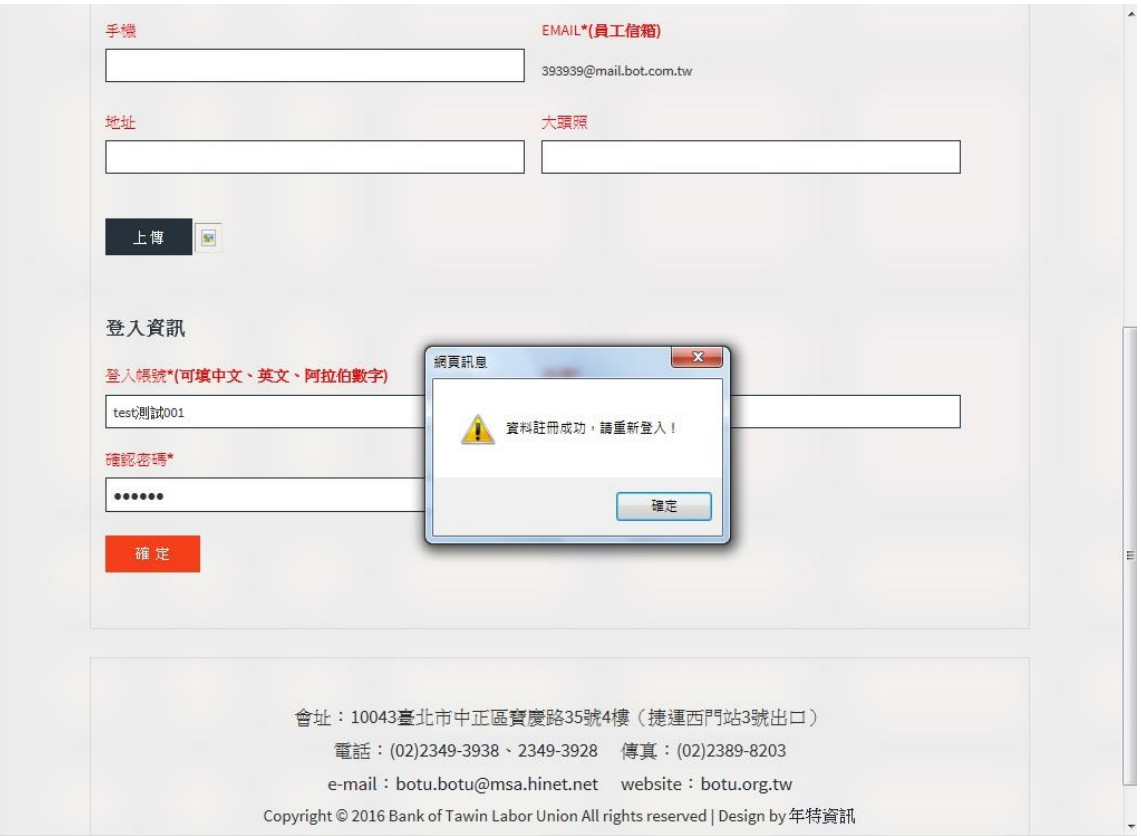

因本網站同時對外開放,故部份專區為保護會員資料需登入後方能瀏覽。 登入步驟如下所示:

點選左上方的「會員中心」,進入登入頁面。

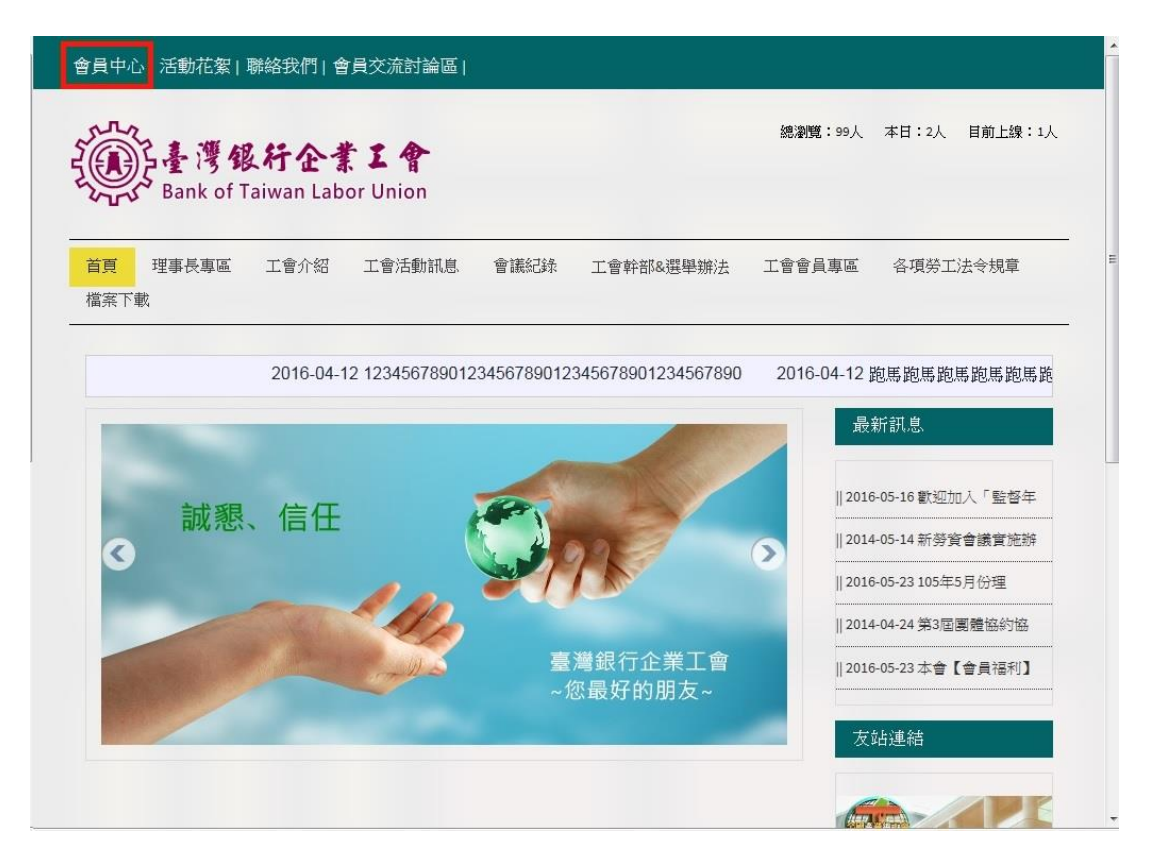

### 於右邊「會員登入」輸入帳號及密碼後,點選「登入」。

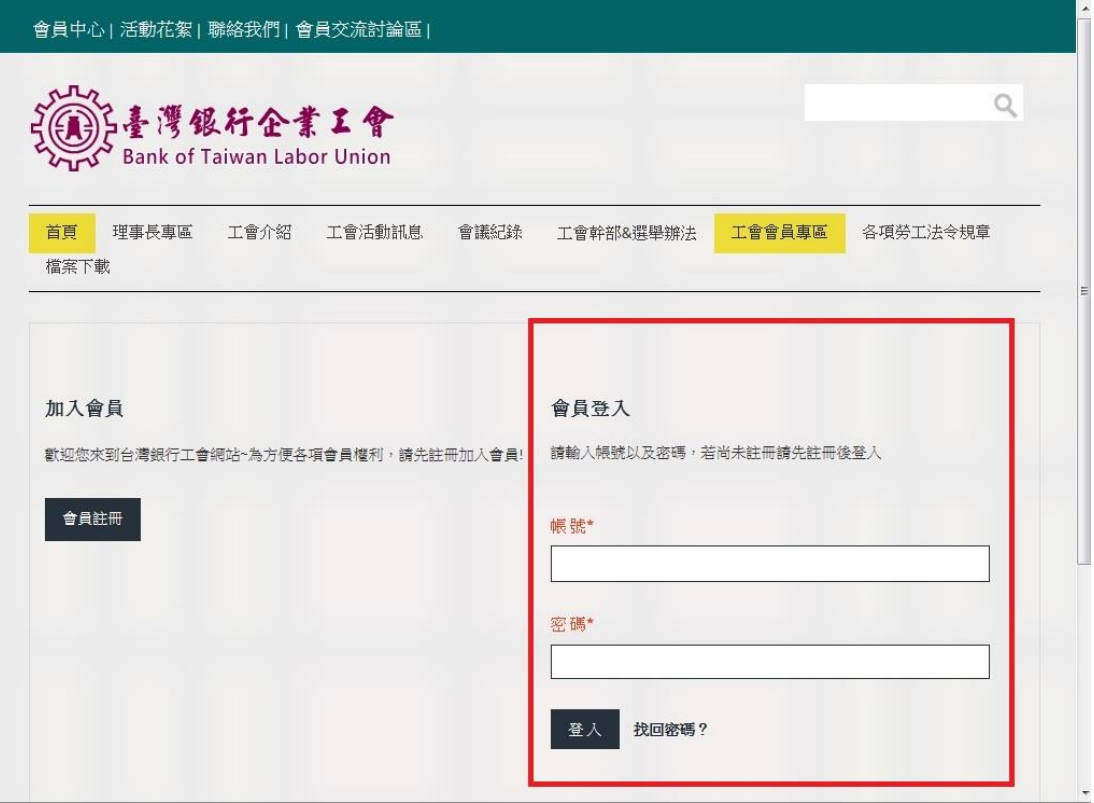

使用結束可按左上角「登出」或直接關閉網站視窗。

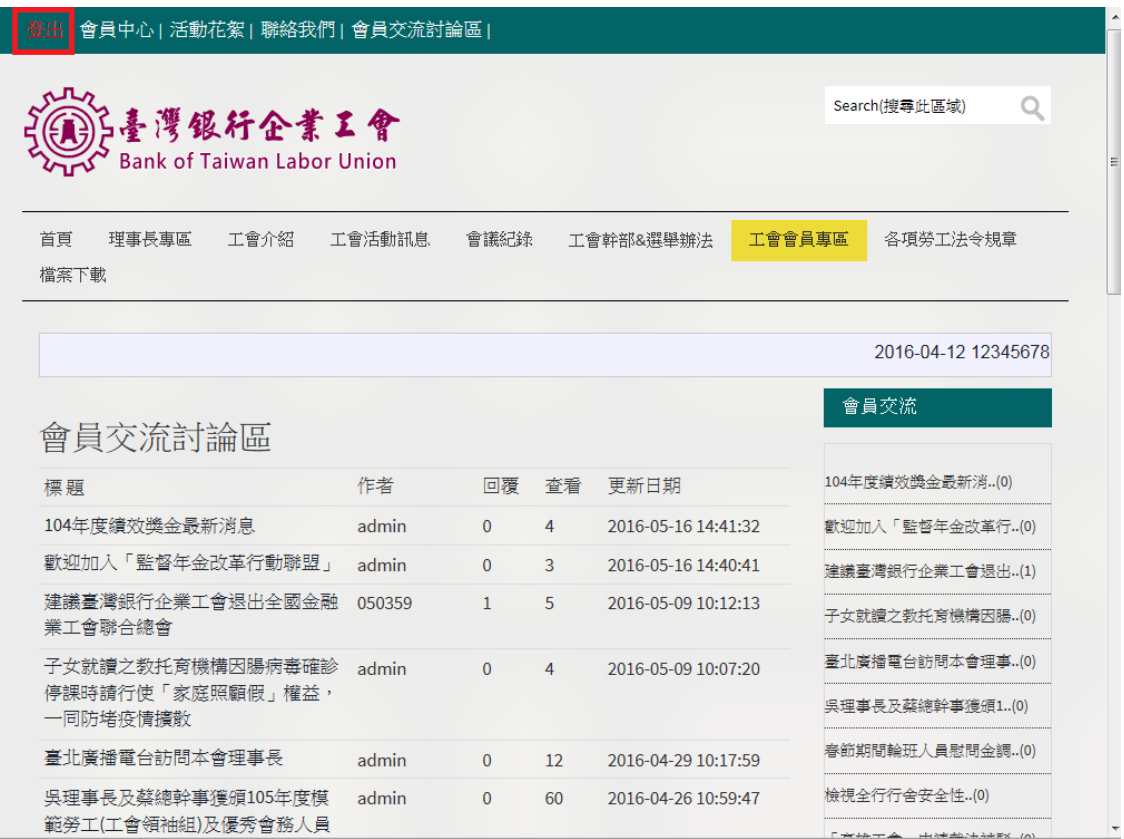

## 三、 清除暫存檔 Cookie

若工會網站畫面異常,請依下列步驟清除暫存檔,並按鍵盤 F5 重新整理頁面 請點選 IE 瀏覽器之功能表列「工具」→「網際網路選項」

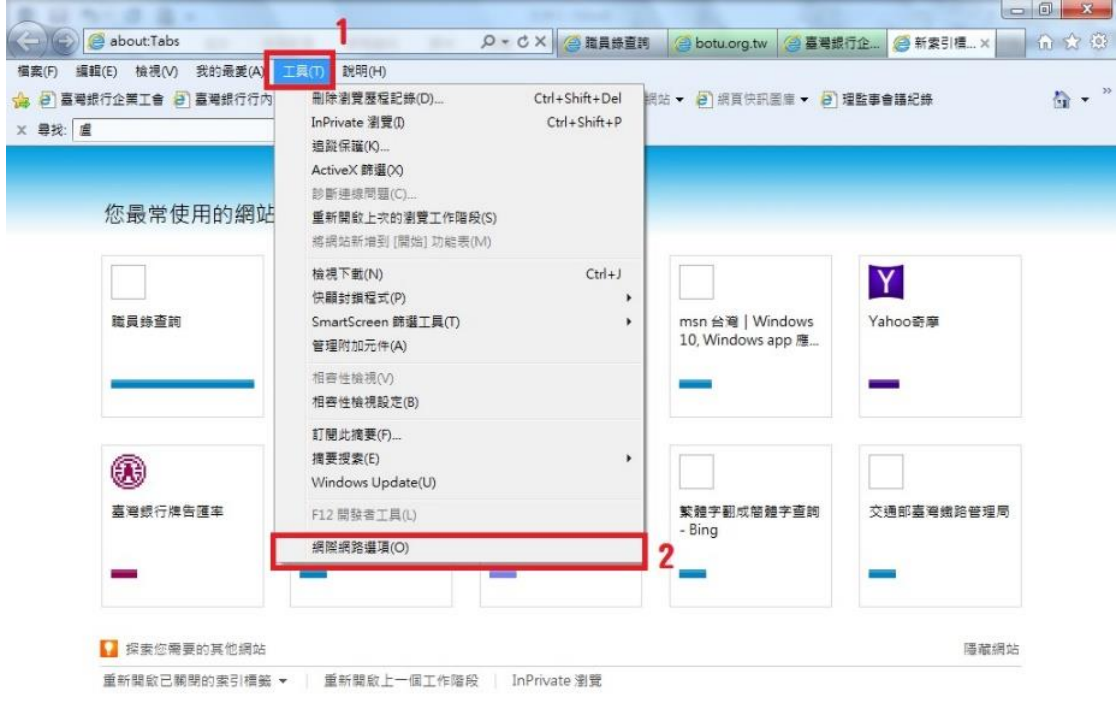

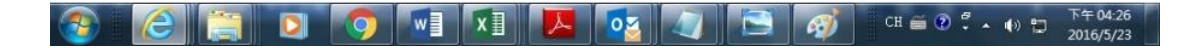

## 點選「一般」→「瀏覽歷程記錄」的「刪除」按鈕

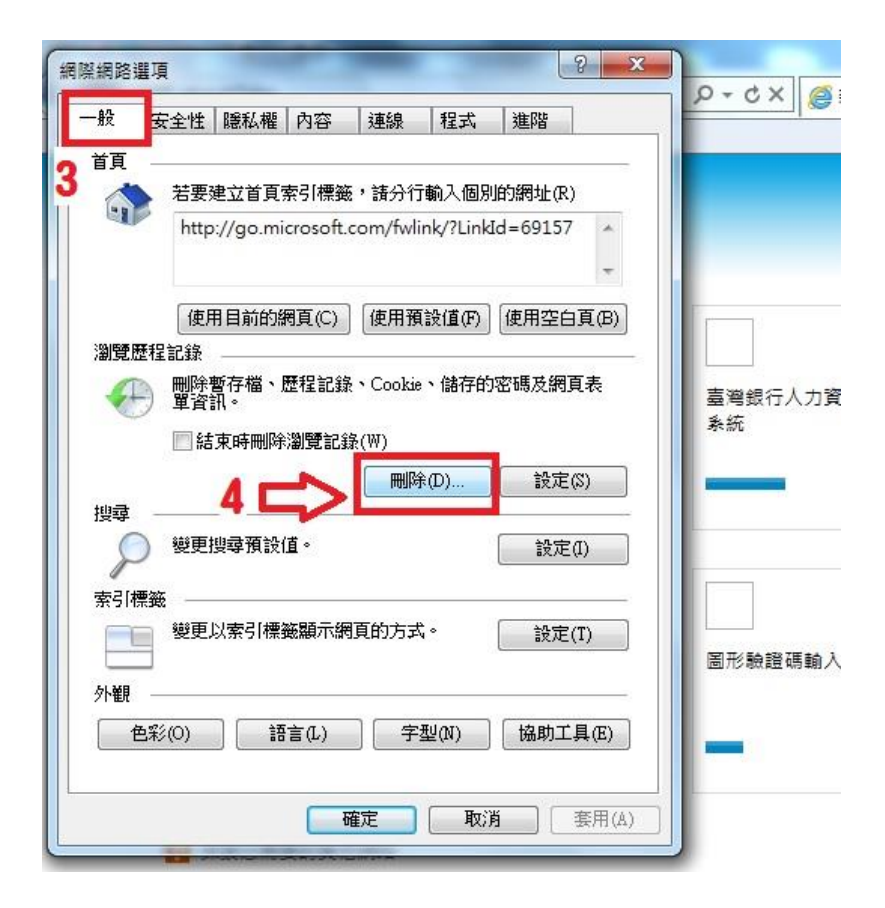

勾選「Cookie」後按「刪除」

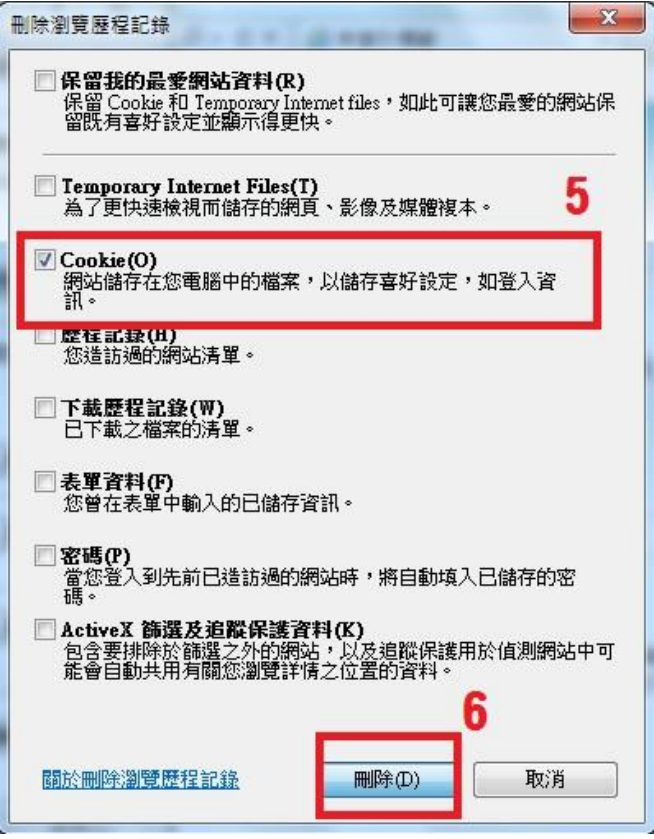

按下「確定」,即完成清除 Cookie 暫存檔,請重新開啟 IE 瀏覽器

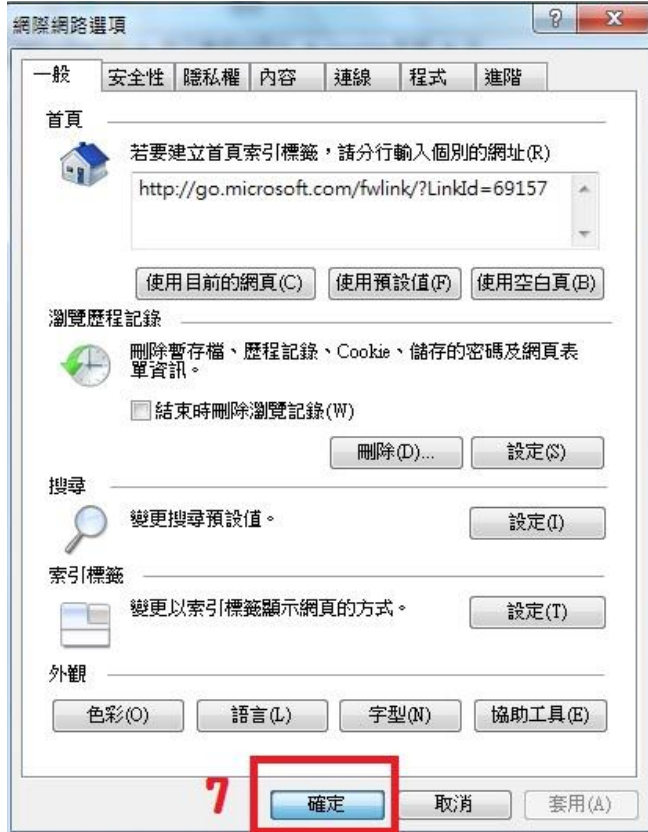

以上畫面是 IE 瀏覽器 9.0 版本的操作步驟,其它版本可參: https://support.microsoft.com/zh-tw/kb/278835